# SmartPulse Low Voltage High Resistance Grounding System

Communication Manual with Modbus Memory Map

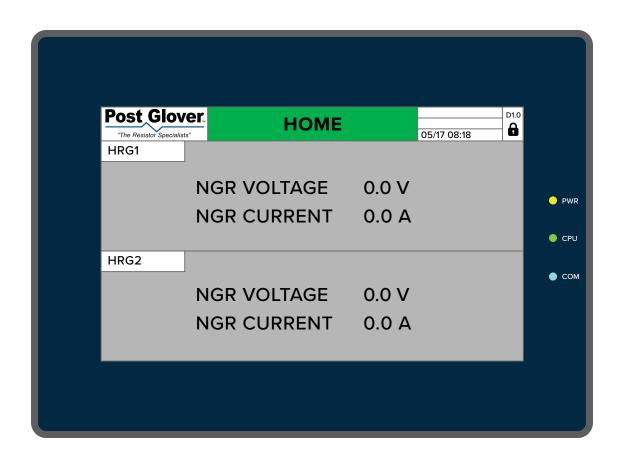

| Revision | Date       | Changes          |
|----------|------------|------------------|
| HR503-23 | 03/01/2023 | Original Release |

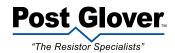

### **Table of Contents**

| 1.0 Introduction         | . 4 |
|--------------------------|-----|
| 2.0 Communications Ports | . 4 |
| 3.0 Modbus Memory Map    | . 7 |

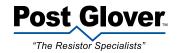

#### 1.0 Introduction

This manual describes the communication ports of the SmartPulse High Resistance Grounding System and the information that is accessible from them. The manual and the terminology used assume that the user has a basic understanding of the communication technologies and protocols implemented.

#### 2.0 Communications Ports

This section presents information on the communication ports available on the SmartPulse HRG. Changes to the HRG's communications ports should only be made by qualified technicians. The HRG is provided with serial RS- 485 port by default and has an option for an Ethernet port. Single units can be configured as RS-485 only or RS- 485 and Ethernet. Dual units can only be configured as RS-485 and Ethernet.

The serial ports are as follows:

- 1. COM 0/2: Not Configured
- 2. COM 1/CAN: This port is located on the back of the HMI and is configured as RS-485. When power cycles, the HMI will load the latest port 1 "RS-485 Network ID". COM 1 is configured as follows:
  - a. 1 channel RS-485, no galvanic isolation, 1200 to 187,500 bps baud rate (default 115,200), -7 to +12VDC differential maximum control voltage, shielded twisted pair cable (EIA 485) and a maximum cable length of 4000 feet (1200 meters).
  - b. Port range is 1 to 127.
  - c. HMI DB-9 male connector pin-out. Flow control signals are not used:
    - i. Pin #1: B signal (-).
    - ii. Pin #2: N/A
    - iii. Pin #3: N/A
    - iv. Pin #4: N/A
    - v. Pin #5: 0V reference.
    - vi. Pin #6: A signal (+).
    - vii. Pin #7: N/A
    - viii. Pin #8: N/A
    - ix. Pin #9: N/A
  - d. Signals are related to the controllers 0V; the same 0V is used by the power supply.
  - e. This port is not isolated. If the controller is used with a non-isolated external device, avoid potential voltage that exceeds ±10V.

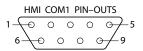

| HMI COM1 PIN-OUT ASSIGNMENTS |               |  |
|------------------------------|---------------|--|
| PIN                          | ASSIGNMENT    |  |
| 1                            | RS – 485 "B"  |  |
| 2                            | N/A           |  |
| 3                            | N/A           |  |
| 4                            | N/A           |  |
| 5                            | SIGNAL GROUND |  |
| 6                            | RS – 485 "A"  |  |
| 7                            | N/A           |  |
| 8                            | N/A           |  |
| 9                            | N/A           |  |

### FIGURE 1

RS – 485 PIN–OUT VIEW FACING COM1 PINS

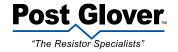

- 3. Ethernet Switch ESW: Ethernet TCP/IP, RJ45 type connection, 10/100Mbps transmission speed, star network topology based on external hub/switch, Category 5 shielded twisted pair with a drop line length of up to 333 feet (100 meters) controller to hub/switch.
  - a. ESW RJ45 terminal
    - i. Pin #1: RX+
    - ii. Pin #2: RX-
    - iii. Pin #3: TX+
    - iv. Pin #6: TX-
  - b. Ethernet LEDs
    - i. Green LED (LNK): ON when link exists.
    - ii. Yellow LED (ACT): Blinks during RX/TX.

\*Note: Connection through the HMI Ethernet Ports Ethernet0 and Ethernet1 are not available. Connections are made through the Ethernet Switch.

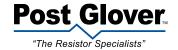

#### 2.1 Communication Port Settings

HRG communications to an external customer network is either by MODBUS RTU via RS-485 on HMI serial port COM 1 or via Ethernet TCP/IP on Ethernet Switch ESW RJ45 connection. MODBUS TCP/IP is via Ethernet, port 502 on the HMI.

#### COM 1:

The default status of HMI COM1 is MODBUS RTU via RS-485. The default network ID number is 1. The default baud rate is 115,200.

To change the port 1 communication parameters for the controller, use the following procedure:

- 1. If the user is not already logged in, proceed to the Login screen and login as "Administrator".
- 2. On the "RS-485" screen, select any of the "Baud Rate", "Timeout" or "RS-485 Network ID" values for editing. Upon leaving the screen, all values are saved to the COM1 port configuration. The controller will need to reboot for the new configuration to take effect. These values will be reloaded into the controller any time power cycles.

#### **ETHERNET:**

The IP address for the HMI uses the IP4 protocol. Each part is made up of four octets with decimal points between each octet. The customer must provide an IP address, subnet mask and gateway mask for communicating on the customer Ethernet network.

A default set of values is preloaded in the HMI. When power cycles, the HMI will load the latest Ethernet port configuration. The default/updated values can be viewed from the "Comm Setting" screen.

To change the Ethernet communication parameters for the HMI, use the following procedure:

- 1. If the password is not already disabled or entered, proceed to the Login screen and login as "Administrator".
- 2. On the "HMI COMMUNICATIONS SETTINGS" screen, select any of the "IP address", "Subnet mask" or "Gateway mask" values for editing. Upon leaving the screen, all values are saved to the Ethernet port configuration. The controller will need to reboot for the new configuration to take effect. These values will be reloaded into the controller any time power cycles.

To change the Ethernet communication parameters for the HMI to connect to the Smart Relay(s), use the following procedure:

- 1. If the password is not already disabled or entered, proceed to the Login screen and login as "Administrator".
- 2. On the "SMART RELAY COMMUNICATIONS SETTINGS" screen, select any of the "IP address" values for editing.
- 3. After 30 seconds the HMI & Smart Relay should reconnect and the System Reset button on the home screen will need to be pushed.

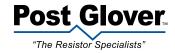

#### 3.0 Modbus Memory Map

#### 3.1 Introduction

To facilitate communications with external monitoring and control devices, the SmartPulse HMI uses the Modbus protocol. This protocol is provided in two implementations. For RS-485 networks, the controller uses the Modbus RTU protocol. For Ethernet-based networks, the controller uses Modbus TCP/IP. A thorough discussion of these protocols is beyond the purpose of this document. Since each customer installation will be different, the customer is referred to the specific installation documents for further details.

#### 3.2 Modbus Memory Map

In this section, the Modbus memory map is provided. This map lists the HMI variable, the variable type (Bool, word, or double word), variable name, read command, and Modbus address. Based upon this information, it is the customer's responsibility to properly configure the message request to the controller. Since the SmartPulse HRG can be configured as a dual unit, HMI and Modbus addresses are provided for both units.

| Variable Type | Variable Name          | Read/ Write | Modbus Address |          |
|---------------|------------------------|-------------|----------------|----------|
| BOOL          |                        |             | Device 1       | Device 2 |
| LB            | OVERVOLTAGE            | #01/NA      | 1000.00        | 2000.00  |
| LB            | OVERCURRENT            | #01/NA      | 1000.01        | 2000.01  |
| LB            | NGR SHORT CIRCUIT      | #01/NA      | 1000.02        | 2000.02  |
| LB            | NGR UNGROUNDED CIRCUIT | #01/NA      | 1000.03        | 2000.03  |
| LB            | SYSTEM NORMAL          | #01/NA      | 1000.04        | 2000.04  |
| LB            | NGR OK                 | #01/NA      | 1000.06        | 2000.06  |
| LB            | ALARM UPDATE BIT       | #01/NA      | 1000.13        | 2000.13  |
| LB            | GROUND FAULT OUTPUT    | #01/NA      | 1002.03        | 2002.03  |
| LB            | NGR OPEN CIRCUIT       | #01/NA      | 1002.04        | 2002.04  |

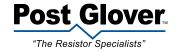

| Variable Type | Variable Name                               | Read/ Write | Modbus Address |          |
|---------------|---------------------------------------------|-------------|----------------|----------|
| WORD (16 bit) |                                             |             | Device 1       | Device 2 |
| LW            | ALARM TYPE                                  | #03/NA      | 1257           | 2257     |
| LW            | ALARM DISPLAY SCREEN                        | #03/NA      | 1271           | 2271     |
| LW            | DEVICE 1 NAME WORD 1 / DEVICE 2 NAME WORD 1 | #03/#16     | 1297           | 2297     |
| LW            | DEVICE 1 NAME WORD 2 / DEVICE 2 NAME WORD 2 | #03/#16     | 1298           | 2298     |
| LW            | DEVICE 1 NAME WORD 3 / DEVICE 2 NAME WORD 3 | #03/#16     | 1299           | 2299     |
| LW            | DEVICE 1 NAME WORD 4 / DEVICE 2 NAME WORD 4 | #03/#16     | 1300           | 2300     |
| LW            | DEVICE 1 NAME WORD 5 / DEVICE 2 NAME WORD 5 | #03/#16     | 1301           | 2301     |

| Variable Type  | Variable Name                        | Read/ Write | Modbus Address |          |
|----------------|--------------------------------------|-------------|----------------|----------|
| DWORD (32 bit) |                                      |             | Device 1       | Device 2 |
| LW             | NGR Current * 10,000 at SCC time-out | #03/NA      | 1602           | 2602     |
| LW             | NGR Voltage * 1,000 at SCC time-out  | #03/NA      | 1604           | 2604     |
| LW             | NGR Current * 10,000                 | #03/NA      | 1608           | 2608     |
| LW             | NGR Voltage * 10,000                 | #03/NA      | 1610           | 2610     |

#### Notes

To access the variables listed above, the controller responds to the following Modbus command numbers:

#01 - Read Coils (Bits)

#03 - Read Holding Registers (Words / DWords)

#15 – Force Coils (Write Bits)

#16 – Preset Holding Registers (Write Words / DWords)

NA – write operation not available. Attempting to write to these variables may cause mis-operation of the SmartPulse HRG HMI or Smart Relay.

\*\*32-bit float little endian swap to view floating registers in Modbus Poll software

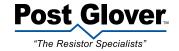